# **Simulation Environment Overview**

**15-441 Project 2, Spring 2007**

## **0 Changes from Project 2**

- Section [6](#page-7-0) on interacting with the socket layer from the transport layer.
- Section [9.1](#page-10-0) on kernel timers.
- Section [10](#page-11-0) on using synchronization primitives.

# **1 Overview**

In this document, we describe the simulation environment which you will be using in project 2/3 for this class. The simulator implements the basic components of an operating system kernel, as well as the socket, transport, link and physical layers. You have already added the network layer to the kernel. In project 3, you will be responsible for adding the transport layer, specifically using tcp. The details of your project assignments can be found in the project handout.

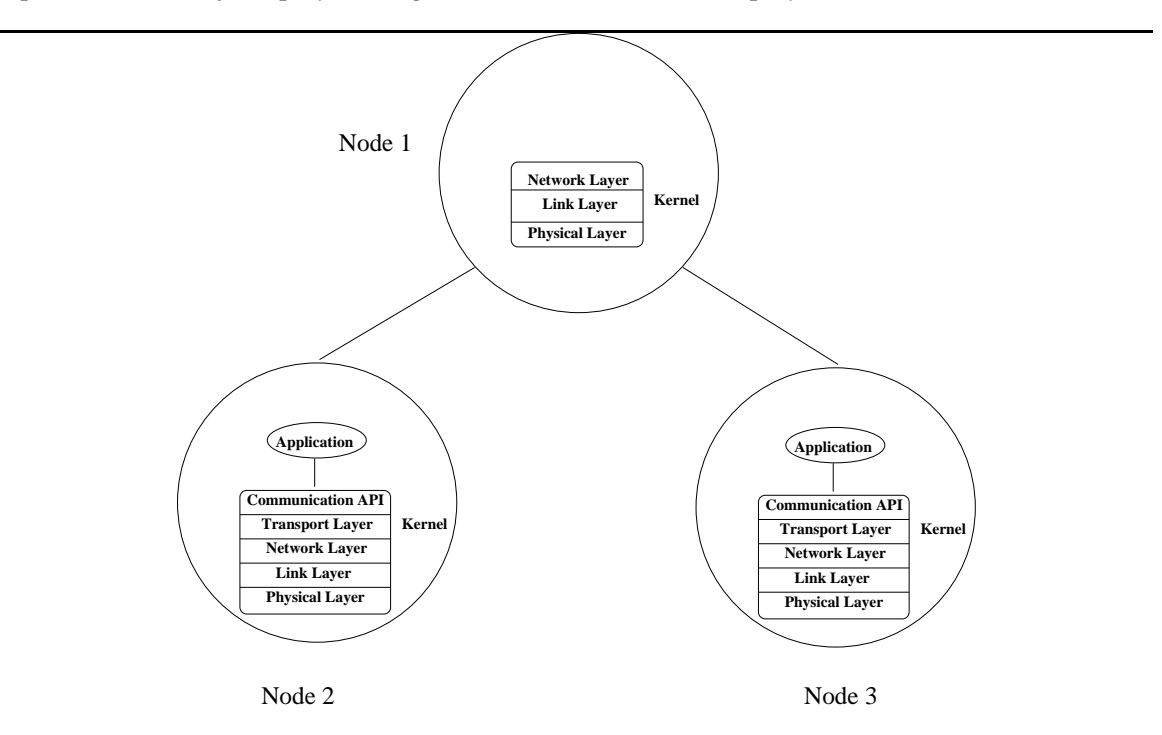

<span id="page-0-0"></span>Figure 1: Logical view of Simulator: Applications run on simulated nodes.

Figure [1](#page-0-0) shows a logical picture of a sample simulated network, whereas Figure [2](#page-1-0) shows the real picture. In the logical view of the simulator, each node has its own operating system kernel,

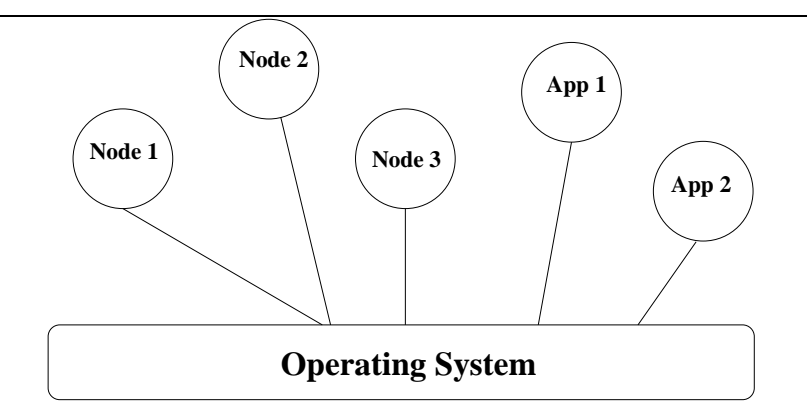

<span id="page-1-0"></span>Figure 2: Real view of Simulator: Each node is implemented as a separate UNIX process. Each application running on a node is in a separate process.

and the applications on the node run on this kernel. In reality, however, each node in the network is a separate UNIX process running on the real OS kernel. An application running on top of a node is a UNIX process separate from the kernel process. The fact that each node is implemented as a separate process enables you to simulate communications between nodes even though all the nodes are actually running on the same machine. Applications are implemented as separate processes so that they can be started after the simulation is already running (i.e. the kernel on each node is running) and so that more than one application can be run on the same node.

In the real world, user applications invoke kernel services via special a special 'trap' instruction which suspends execution of the user program and switches to executing the kernel. The kernel can read and write the user's memory to fetch system call parameters and store the results of the system call. In the simulator, user applications and the kernel on the nodes communicate using Inter-Process Communication (IPC) primitives. For each user process that belongs to a kernel, the kernel creates a thread to handle system call requests from the user process.

Each node has its own operating system kernel. Some nodes utilize all the layers of the network stack implemented in your kernel, and there are applications running on top of them (Nodes 2 and 3 in the figure). These nodes represent end-systems or communication endpoints. Other nodes, e.g. Node 1, only use the physical, link and network layers of the network stack. These nodes are routers. They are only responsible for forwarding packets, and since forwarding is a function provided by the network layer, they do not need to use the layers above the network layer. Endpoints on the other hand, do need to have all layers of the network stack since packets that are sent and received by the application layer need to undergo processing by all layers below the application layer.

In this handout, we will use \$PDIR to denote the project directory. The project directory for Project 3 will be: /afs/andrew.cmu.edu/course/15/441-sp07/project3/.

## **2 Building the kernel and running a network simulation**

The support code for your projects provides an environment that emulates a simple machine with hardware-level network devices and a system call interface. The support code also includes a socket layer and a simple transport layer implementation. The support code is provided to you as a set of libraries: libkernel.a, and libuser.a. libkernel.a is to be linked with your network layer code to build a kernel. libuser. a, is to be linked with the applications that run on your kernel.

When your simulated kernel boots, the support code will initialize its data structures, such as those representing the "hardware", and then call the kernel\_init() routine. The kernel\_init()

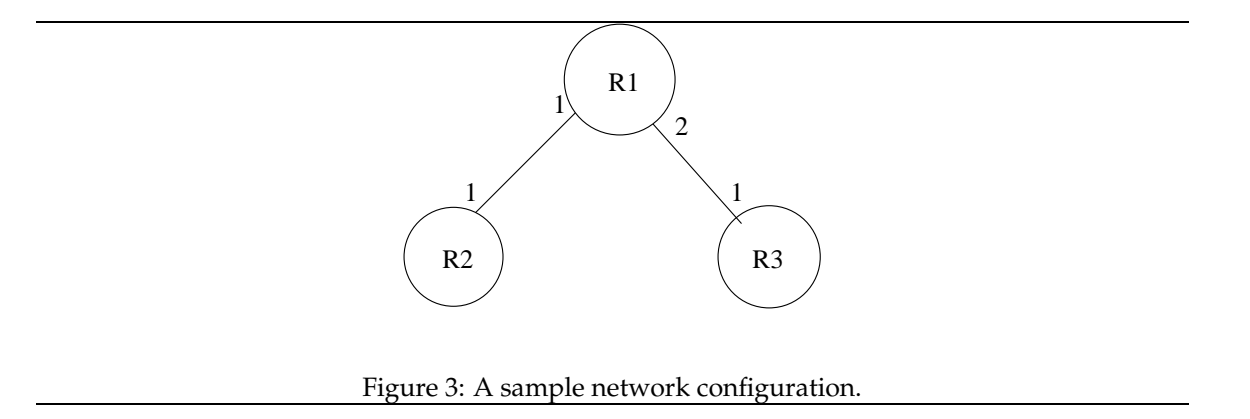

<span id="page-2-0"></span>routine provided in the templates includes code for initializing the transport layer. In this function, you will add any initialization code that is necessary for your portion of the kernel. This would include things like telling the support code which function it should call when it receives a packet, and telling the support code which functions it should call when the user program wants to send data over the network. (We discuss both in more detail later.)

You will be using the simulator to simulate a network. Typically, a network consists of more than one node (otherwise it is not very interesting). A sample network configuration is shown in Figure [3.](#page-2-0)

A script \$PDIR/kernel/startkernel.pl will be provided to help you bring your network up when you start the simulation. This script reads a network configuration file (see Section [2.2\)](#page-2-1) that you specify, and launches the appropriate number of kernels. Each kernel is started in its own xterm window. An optional second argument (debug) may be specified to startkernel.pl so that it runs each kernel within gdb. If you don't specify this option, problems may be difficult to debug since when a kernel crashes, the xterm window corresponding to that kernel will close.

## **2.1 Debug output**

The kernel can be supplied with  $a -v$  flag on startup in order to control the level of debug output it provides. The -v option can be specified with or without a number after it. If no number is specified after the  $-v$  flag, full debugging output is enabled. Be aware that there is no space between the  $-v$ and the number. This is not a mistake. Note that the number after the  $-v$  flag is actually a bitwise or of several possible flags.

```
#define VERBOSE_SYS 1 // print syscall entry and exit
#define VERBOSE_PATH 2 // print paths taken by packets
#define VERBOSE_ERROR 4 // print extra error information
#define VERBOSE_OTHER 8
#define VERBOSE_ALL 0xffffffff
```
For example, executing ./kernel -f network.cfg -n 1 -v3 would output information relating to both syscall entry and exit as well as the path taken by all packets. Also, if the -v flag is supplied to ./startkernel.pl, ./startkernel.pl will forward the -v flag to the kernels.

### <span id="page-2-1"></span>**2.2 Network configuration file**

As mentioned above, you need to create a network configuration file to run a simulation. This configuration file specifies each node in the network along with all of its interfaces and their respective addresses, as well as all the links that exist between each node and other nodes in the network.

We use the network from Figure [3](#page-2-0) to illustrate how network configuration files are built. Interface 1 on node R1 is connected to interface 1 on node R2, and interface 2 on node R1 is connected to interface 1 on node R3.

The network configuration file for this network is the following:

```
# Configuration for Router 1
Router 1 {
     1 1.1.1.1 255.255.255.0
     2 1.1.2.1 255.255.255.0
    1:1 2:1
    1:2 3:1
}
# Configuration for Router 2
Router 2 {
    1 1.1.1.2 255.255.255.0
    2:1 1:1
}
# Configuration for Router 3
Router 3 {
    1 1.1.2.2 255.255.255.0
     3:1 1:2
}
```
As usual, lines that start with a "#" are comments and will be ignored by the simulator. The configuration file is comprised of a number of clauses, one for each node in the network (i.e. Router 1, Router 2, ...). The clause for a node begin with a description of the interfaces on that node. For each interface, we specify the interface number (which must be greater than zero, and less than 17), the IP address, and the netmask.

After we have described the interfaces for a node, we describe how these interfaces are connected to other nodes. The notation X:Y refers to interface Y on node X. Thus, the line "1:1 2:1" in the configuration entry for node R1, shown above, specifies that interface 1 on R1 should be connected to interface 1 on R2. For this course, all links will be point-to-point. Hence you should make sure not to connect a single interface to multiple remote interfaces.

Note that in this configuration, R2 and R3 are actually end points, not routers. However, the simulator requires the word "Router" for each node in the configuration file.

This sample configuration file is provided in \$PDIR/kernel/network.cfg. You can modify the sample or create your own configuration for testing purposes.

## **3 Building and running user programs**

User programs run on the simulated nodes. Each user program is run as a separate user process as shown in Figure [1.](#page-0-0) All user programs used with the simulator must be linked against the user library (libuser.a) we provide (see the template Makefile in \$PDIR/utils for more details). In most respects, the user programs that run with the simulator are just like user programs that run with the OS's network stack. There are, however, three important differences:

- 1. The entry point for the user programs must be named Main() instead of main(). Our support code defines main(). After the support code has completed its initialization, it will invoke your Main() function. The interface for Main() function is exactly the same as main(). That is, the usual argc and argv are still there.
- 2. User programs must be run with " $-n$  i" as the first argument. This argument is to specify that this user program should be run on node i. Note that the Main() function will *not* see this argument (i.e. the simulator will strip this argument before calling Main()).
- 3. Calls to the socket API must use capitalized names rather than standard names. For example, when your user program wants to create a socket, it must call Socket() rather than socket().

4. The user program must be single-threaded. The kernel's system call handling model does not support multi-threaded user programs.

## **4 Interacting with the link layer**

In your projects you will be adding a network layer to the simulator. The network layer transmits and receives packets from the network with the help of the link layer. In this section, we describe the interface between the link layer and the network layer.

## **4.1 Initialization**

Before your network layer can receive any packets from the link layer, you must tell the link layer which function it should call when packets arrive. To do so, use hw\_interfaces\_register(). The prototype for this function is given in \$PDIR/include/hw interfaces.h.

### <span id="page-4-0"></span>**4.2 The network interface list**

As explained earlier, the kernel boot code reads the network configuration file (Section [2.2\)](#page-2-1) and creates a list of networking interfaces on the node. In this subsection, we describe this data structure, in case your network layer needs to access it.

Each element on this list is a struct ifnet defined in \$PDIR/include/if.h:

```
struct ifnet {
 TAILQ_ENTRY(ifnet) if_next;
 int if_index; /* interface number */
 struct sockaddr_in if_addr; /* address of interface */
 struct sockaddr_in if_netmask; /* netmask of if_addr */<br>int if_mtu; /* MTU of interface */
                                     /* MTU of interface */void (*if_start)(struct ifnet *ifp, struct pbuf *p);
 pthread_mutex_t if_mutex; /* Lock for accessing outgoing
                                      * interface on this device */
 struct hwif *if\_hwif; /* hardware device */
};
```
The head of this list can be accessed by calling the function if net\_listhead() provided by the simulator. The TAILQ ENTRY() macro is a macro defined in \$PDIR/include/queue.h that is useful for creating linked lists. Iterating over the interface list can be done as follows:

```
struct ifnet *ifp = ifnet_listhead();
for( ; ifp; ifp = TAILQ_NEXT(ifp, if_next)) {
 printf(''interface index: %d\n'', ifp->if_index);
}
```
## **4.3 Handing packets to the network interface for transmission**

Once your forwarding layer has completely built a packet and has determined which interface the packet should be sent out on, the forwarding layer can send this packet by calling the  $if.start()$ routine of the appropriate interface. (The prototype for  $if\_start()$  is given in  $$PDIR/include/if.h$ ). For example, if your forwarding layer has consulted the forwarding table, and determined that the current packet should be forwarded through interface 1, you would do the following:

```
struct ifnet *ifp;<br>struct pbuf *pkt;
                                                 /* packet to be sent *//* ifp = code to find interface 1 here */ifp->if_start(ifp, pkt); /* send the packet */
```
Note that the link layer will free the buffer after it has finished transmission of the packet, whether transmission succeeds or not. For this reason, must not free the buffer yourself after passing it to the link layer.

#### **4.4 Getting packets received by the network interface**

Assuming you have initialized the link layer properly, the link layer will call one of your functions (call it the "input handler") whenever a network interface receives a packet from the network. As indicated by the prototype of the initialization function (hw\_interfaces\_register()), the link layer will call your input handler with three arguments: a struct ifnet indicating on which interface the packet was received, a struct pbuf \* pointing to the packet. Note that your code is responsible for freeing the buffer, in case of any errors. You may assume that once a packet leaves the IP layer for the transport layer, the transport layer will be responsible for freeing it.

#### **4.5 The pbuf structure**

A packet sent or received by an application is processed by several different layers in the network stack. In real BSD-style implementations, an mbuf structure is used for passing the packet between the different layers. In projects 2, you will be using a pbuf structure for building and passing packets between network stack layers. The pbuf structure is simplified version of the BSD mbuf.

The definition of the pbuf structure is the following (given in  $$PDIR/index/phuf.h$ ):

```
struct p_hdr {
                struct pbuf *ph_next; /* next buffer in chain */
                struct pbuf *ph_nextpkt; /* next chain in queue/record */
                \begin{tabular}{ll} \bf{c}addr_t {\it ph\_data} {\it i} & \tt \it \end{tabular} \vspace{0.5em} \begin{tabular}{ll} \bf{c}addr_t {\it ph\_data} {\it i} & \tt \it \end{tabular} \vspace{0.5em} \vspace{0.5em} \begin{tabular}{ll} \bf{c}ł} & \tt \it \end{tabular} \vspace{0.5em} \hline \end{tabular} \vspace{0.5em} \begin{tabular}{ll} \bf{c}r_t {\it ph\_data} {\it i} & \tt \it \end{tabular} \vspace{0.5em} \hline \end{tabular} \vspace{0.5em} \vspace{0int ph_len; /* amount of data in this mbuf */
                 int ph_type; /* type of data in this mbuf */
                 int ph_flags; /* flags; see below */
    };
    struct pbuf {
                struct p_hdr p_hdr;
                char p_databuf[PHLEN];
    };
    #define p_next p_hdr.ph_next
    #define p_nextpkt p_hdr.ph_nextpkt
     #define p_data p_hdr.ph_data
     #define p_len p_hdr.ph_len
    #define p_type p_hdr.ph_type
    #define p_flags p_hdr.ph_flags
    #define p_dat p_databuf
```
The pbuf's must be allocated and deallocated using the routines  $p.get()$  and  $p-free()$  declared in \$PDIR/include/pbuf.h. Since a pbuf contains less than 512 bytes of data (PHLEN is defined as 512 minus header length), an MTU-sized packet (1500 bytes in your projects) will consist of 4 pbuf structures linked together by the p next field in each pbuf – this is called a pbuf chain. The p nextpkt field can be used to link multiple packets together on a queue. By convention, only the first pbuf in a pbuf chain should be used to link to another pbuf chain (through p nextpkt).

The field p\_data points to the location where the packet data starts within the p\_databuf buffer. Why implement pbufs this way? Suppose your transport layer has built a UDP packet with 20 bytes of data and an 8-byte UDP header. Before this packet gets sent on the wire, it will have to go through network and link layer processing. If you place the data at the beginning of the pbuf, the network layer will have to allocate a new pbuf in which to store the 20-byte IP header and prepend this pbuf to the packet. However, if you were clever enough to leave 20 bytes of space at the beginning of the p\_databuf buffer, you could simply subtract 20 from the value of p data and then copy the 20-byte IP header to the address indicated by this pointer. An example of a packet consisting of multiple pbuf structures is shown in Figure [4.](#page-6-0)

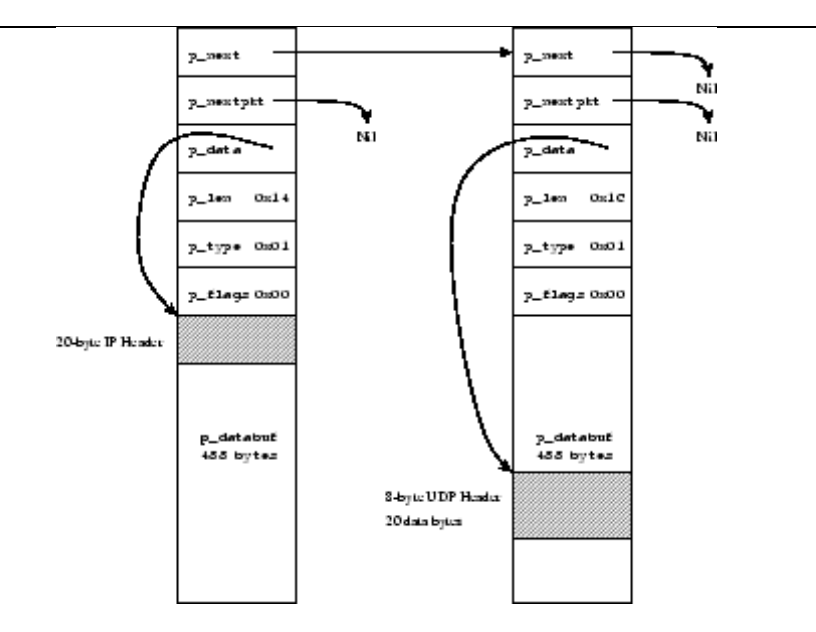

<span id="page-6-0"></span>Figure 4: pbuf: A 48-byte IP packet spread out over 2 pbuf structures. There is a 20-byte IP header, an 8-byte UDP header, and 20-bytes of user data. The IP header starts at the beginning of the first pbuf's p databuf, while the UDP header and data bytes start in the middle of the second pbuf's p databuf. Placing data in the middle of p databuf and modifying p data to point to it is a clever way to leave space for headers, or to push and pop headers, without requiring additional pbufs.

The field  $p$ -len is the length of data contained in the  $pbuf$ ; it is not the total length of the packet. p type is managed by the pbuf allocation code and p flags is presently not used at all by the kernel.

The prototype for struct pbuf and other utility functions are given in \$PDIR/include/pbuf.h. Some of the routines which you might find useful in creating your network layer are p\_strip(), p prepend(), p get(), p free(), p pktlen(), p freep(), and p copyp().

# **5 Interacting with the transport layer**

The transport layer sits between the socket layer and the network layer. The support code provides a simple implementation of UDP. In project 3, you will write TCP. In this section, we describe the interface between the transport layer and the network layer.

## **5.1 Handing packets to the transport layer**

Once your forwarding layer has decided that the packet is destined to *this* host, it should strip off the IP header and send the rest of the packet to the appropriate transport layer. For TCP packets, the protocol filed in the IP header is set to IPPROTO TCP, and for UDP packets, the field is set to IPPROTO UDP.

The only transport layer implemented by the simulator internally is UDP. A UDP packet should be passed to the UDP layer by calling the udp-receive () routine. The prototype for  $\alpha$ dp-receive () is given in \$PDIR/include/udp.h.

In Project 3, when you have implemented TCP, forward packets to the TCP layer by calling your own tcp receive() function.

Note: the transport layer will be responsible for disposing of the pbuf chain with  $p\_free$  ().

#### **5.2 Getting packets from the transport layer**

When a user program wants to transmit data, the transport layer will receive the data through the socket layer. The transport layer will then pass the packet to the forwarding layer by calling the ip output() routine. The prototype for ip output() is given in \$PDIR/kernel/ipforward.h.

You must implement the ip\_output() routine. Your ip\_output() routine should prepend an IP header with the fields set appropriately, and then send the packet on the appropriate interface after looking up the forwarding table.

Note that if the IP NOROUTE bit is set in the flags parameter, the behavior of ip output() changes significantly. Instead of looking up the forwarding table to find out which interface to send the packet on, it looks up the network interface list described in section [4.2.](#page-4-0) It uses the source IP address and the netmask of each interface along with the destination IP address to choose which interface to send the packet on. As explained in the project handout, your routing daemon will use this option.

## <span id="page-7-0"></span>**6 Interacting with the Kernel Socket Layer**

The socket layer sits between the transport layer and handles socket system calls from the user. In this section, we will describe the interface between the transport layer and the socket layer inside the simulator. The internal interface to the socket layer is described in the header file \$PDIR/include/ksocket.h.

### **6.1 Registering with the socket layer**

All of the initialization described in this section should be done in the tcp init() function call.

In order for the socket to know about your transport layer protocol, you must register your transport layer protocol with the socket layer by calling the function sock\_register\_transport, passing it pointer transport proto structure, which must remain in memory for the lifetime of the kernel's execution. The transport proto is defined as follows:

```
struct transport_proto {
     int domain;
     int type;
     int (*socket) (struct socket *s);<br>int (*close) (struct socket *s);
                            (struct socket *s);int (*bind) (struct socket *s, struct sockaddr_in *addr);
     int (*connect) (struct socket *s, struct sockaddr_in *addr);<br>int (*accept) (struct socket *s, struct sockaddr_in *addr);
                            (struct socket *s, struct sockaddr_in *addr);
     int (*write) (struct socket *s, const char *buf, int len);<br>int (*sendto) (struct socket *s, const char *buf, int len,
                            (struct socket *s, const char *buf, int len,
                             int flags, const struct sockaddr_in *to);
     int (*read) (struct socket *s, char *buf, int len);
     int (*recvfrom) (struct socket *s, char *buf, int len,
                             int flags, struct sockaddr_in *from);
     int (*setsockopt) (struct socket *s, int level, int option,
                            const char *optval, int optlen);
};
```
The domain and type fields serve as an identification for the socket layer to identify the protocol. They matched against the same domain and type parameters the user passes into the Socket() system call.

Thre rest of the structure is a list of entry points to the handler functions in the transport layer. The prototype for each of the handlers corresponds exactly to their respective socket system calls, except the specifications have been simplified to handle handle only Internet protocols.

The entry points return a positive integer to indicate success. To indicate failure, a negated errno value is returned. This will cause the systerm call to return -1 to the user program and to set errno appropriately. For example if proto->write() returnes -ENOMEM, then the Write() system call will return -1 and errno will be set to ENOMEM.

If your transport layer doesn't support certain socket operations, please set the entry points to NULL. The socket layer will return errno ENOTSUP to system calls which encounter a NULL entry point.

#### **6.2 Managing sockets in the transport layer**

The socket layer keeps the protocol-independent state of the socket stored in a struct socket structure. In addition, to manage the protocol-specific states of the socket, you must create your own socket control structure and link it with the socket structure.

The socket structure is defined in \$PDIR/include/ksocket.h as follows:

```
struct socket {
     TAILQ ENTRY(socket) so link; /* List of all sockets */int sd; \begin{array}{ccc} \text{int} & \text{sd}; \\ \text{void *pcb}; \end{array} /* Socket descriptor */
                                         /* Protocol-specific control block */struct transport_proto *transport; /* The transport layer */
};
```
When user code invokes the Socket() system call, the socket layer will create a new socket structure, fill in the sd (socket descriptor) and transport fields, and call the appropriate transport protocol's socket() entry point. This is a good time for the transport layer to create the protocolspecific control block and and link it with the socket struct by setting the pcb field to point to the control block. The transport layer should not modify any of the other fields in the socket structure.

When a Close() system call is invoked, the socket layer will first call the transport layer's close() entry point. Some transport layers, such as TCP, cannot always immediately complete a close operation. In general, a close may need to block some time before returning. Furthermore, the transport layer may need to operate on the socket even after Close() has completed. Therefore, it has the responsibility of calling sock close () when it is eventually done with the socket, so the socket layer can free up the resources allocated for that socket.

#### **6.3 Getting data from the socket layer**

When the socket layer gets a Sendto() or Write() system call, the sendto or write entry point is invoked. Note that the data passed in from the socket layer specified as a base address and length, not a pbuf chain, and is valid only for the duration of the sendto() or write() function call. The transport layer is responsible for converting these to pbuf packets before passing them down to the lower layers. Since the IP layer does not support fragmentation, the transport layer is thus responsible for allocating reasonably-sized packet buffers to hold these bytes. When creating packet-buffers, you may use the system-wide MTU value defined in \$PDIR/include/if.h, and do remember to reserve enough bytes in the beginning of these packets for the transport layer headers as well as IP headers. You may find the function buf\_to\_pbufchain() useful for doing this conversion.

If a sendto or write operation cannot be performed right away, you must block the caller until the bytes can be sent.

### **6.4 Passing data to the socket layer**

When the socket layer gets a Recvfrom() or Read() system call, the recvfrom or read entry point is invoked. If data bytes are available, they should be copied into the indicated buffer, and the number of bytes copied should be returned to the caller. You may find the pbufchain to buf() function helpful for performing this operation. If no data bytes are available, and the flags passed into recvfrom has the MSG NOBLOCK bit set, this is a non-blocking read and recvfrom should return with -EAGAIN. Otherwise the function will need to put the invoking thread to sleep on a condition variable, which will be signalled when the socket receives some data from the network layer; see [10.2.](#page-12-0)

## **7 Socket API**

The socket layer provides an API (application program interface) for user programs to access the networking functionality of the kernel. For user programs to interface to the simulator, you can use the socket API. The prototypes are defined in \$PDIR/include/Socket.h (this header file should be included by user programs, not your kernel).

Observe that the first letter of each call is *capitalized*. This is to distinguish them from the actual Linux system calls, which will go into the Linux kernel upon invocation. All your user programs will be linked against a library provided by us (libuser.a) so that when they invoke these capitalized calls, the corresponding handlers in our simulated kernel (and not the Linux kernel) are invoked.

The simulator Socket API supports Socket(), Close(), Bind(), Connect, Accept(), Read(), and Write() functions for TCP. Similarly, it supports Socket(), Close(), Sendto(), Recvfrom() and Setsockopt() functions for UDP. Note: Unlike an operating system kernel, the simulator has no way of cleaning up after a user process once it exits. Please make sure to always Close() your socket descriptors before exiting to recycle simulator kernel resources.

#### **7.1 The Socket() call**

The Socket() call accepts three arguments: *family, type, and protocol*. It supports the following three combinations of family and type: (1) AF INET/SOCK STREAM: this combination specifies that the user wants to create a TCP socket, (2) AF INET/SOCK DGRAM: this combination specifies that the user wants to create a UDP socket, and (3) AF ROUTE/SOCK RAW: this combination specifies that the user wants to create a routing socket.

#### **7.2 The Accept() call**

Our Accept() differs from the standard accept in one significant way. Accept() returns 0 (instead of a new file descriptor as in UNIX) upon success, and -1 upon failure. Thus, Accept() does not create a new file descriptor (unlike the Berkeley Socket specification), and uses the same file descriptor for the subsequent socket calls.

Given the semantics of our Accept() call, and the lack of a Select() call, it is infeasible for a single application process running on our simulator to service multiple connections in a reasonable way. Thus you should not attempt to do this.

## **7.3 The Recvfrom() call**

By default, Recvfrom() is blocking: when a process issues a Recvfrom() that cannot be completed immediately (because there is no packet), the process is put to sleep waiting for a packet to arrive at the socket. Therefore, a call to Recvfrom() will return immediately only if a packet is available on the socket. When the MSG\_NOBLOCK bit is set in the flags argument of Recvfrom(), Recvfrom() does not block if there is no data to be read, but returns immediately with a return value of -1, and setting errno to EAGAIN. MSG\_NOBLOCK is defined in \$PDIR/include/systm.h.

You can find some user level programs written using the Socket API in \$PDIR/utils.

## **8 Routing**

In order to forward packets, your forwarding layer will need to know which packets will be sent through which links. The simulator provides a way for user space programs to provide the forwarding information to the kernel. As you are responsible for implementing the kernel forwarding code, this section describes the interface that user programs will use to provide the kernel with forwarding information.

These programs communicate with your kernel via a "routing socket". The user programs will call Socket(AF ROUTE, SOCK RAW, 0) to obtain the routing socket. They will then add entries to the forwarding table by writing messages to the routing socket.

The format of the messages written by the user programs is defined in  $$PDIR/include/route.h$ , and given below. The user programs will write a message of type struct rt msghdr to the routing socket.

```
struct rt_info {
   struct sockaddr_in rti_dst; /* destination, only sin_addr.s_addr
                                   field is used in project */<br>/* interface index */
   u_int32_t rti_index;
};
struct rt_msghdr {
  u_int16_t rtm_msglen;
   u_int16_t rtm_type;     /* Message Types */
   u_int32_t rtm_errno; /* set by the kernel, if error */
   struct rt_info rtm_rti; /* routing info */
};
/* Message Types */
#define RTM_ADD 0x001 /* Add Route */
#define RTM_DELETE 0x002 /* Delete Route */
#define RTM_CHANGE 0x003 /* Change Metrics or flags */
```
The following values of the  $rtm$ -type field of the  $rt_m$ sghdr structure are supported: (1) RTM ADD: add an entry to the routing table, (2)RTM DELETE: delete an entry from the routing table, and (3) RTM\_CHANGE: change an entry in the routing table.

You can find an example user space program (\$PDIR/utils/fdconfig.c) which uses routing sockets to provide forwarding information to the kernel.

## **9 Kernel utility functions**

Here we describe some utility functions provided by our simulated kernel.

#### <span id="page-10-0"></span>**9.1 Timers**

In implementing the project, you may need to use timers. For this reason, our support code provides a timer facility, as defined in \$PDIR/include/systm.h:

```
typedef void (*timeout t)(void *);
void timeout(timeout_t ftn, void *arg, int ticks);
int untimeout(timeout_t ftn, void *arg);
```
- 1. The timeout() function allows you to schedule a routine to be executed a certain number of *ticks* into the future. A tick in our support code is 500 ms. The first argument (ftn) is the function to be called, arg is a pointer to the argument (if any) that the function will use, and ticks is the number of 500 ms intervals from the present time that will expire before this function is invoked.
- 2. The untimeout() routine allows you to cancel an event that has been scheduled with timeout(). The pointer values of the ftn and arg parameters that are passed to untimeout () must exactly match those were passed to timeout() previously. The function returns 1 if a timer was cancelled, and 0 otherwise (if the specified timer callback event does not exist or has already fired). Note: untimeout() is thread-safe in the sense that when untimeout( $f$ ,a) returns it guarantees that the call to  $f(a)$  either has already happened or has been cancelled and will not happen. This also means that an invocation of a callback function must not call untimeout() in a way which would cancel itself, since untimeout() wouldn't be allowed to return until after it returned, which is a special case of deadlock.

## **9.2 How to** panic

The simulated kernel provides the function panic (char  $*$  fmt, ...), which causes the kernel to immediately stop running and print out the message passed to it as an argument.

# <span id="page-11-0"></span>**10 Using Synchronization Primitives**

We have provided macro wrappers around pthread's mutex and condition variables functions in sync.h. When using these synchronization primitives in your project, please use what we provided in sync.h and not invoke the pthread's functions directly.

*The following is only a specification of mutexes and condition variables functionalities provided in simulator environment. Please refer to the lecture materials or project handouts for a conceptual overview of synchronization.*

## **10.1 Mutexes**

Mutual exclusion locks prevent multiple threads from simultaneously executing critical sections of code. For more information on the behavior of mutexes, feel free to refer to the Solaris or Linux pthread mutex init() manual page.

#### **10.1.1 Interface**

In the simulator, mutexes have the type mutex\_t. A mutexes can be initialized statically as follows:

```
mutex_t m = MUTEX_INITIALIZER;
```

```
or using the mutex init() function (see below).
```
The following wrappers are provided for operations on mutexes:

- int mutex\_init( mutex\_t \*mp )
- void MUTEX\_DESTROY( mutex\_t \*mp )
- $\bullet$  void MUTEX LOCK( mutex  $t *mp$ )
- void MUTEX\_UNLOCK( mutex\_t \*mp )

*NOTE:* The capitalized wrappers above are wrappers which will cause the kernel to panic on error conditions. When using mutexes, error conditions only occur as results of errors in the calling code. The lowercase wrappers returns zero on succcess and non-zero on failure. This convention applies to condition variables as well.

#### **10.1.2 Debugging**

The mutex functions perform additional error checking and reports them if you enable errorchecking by compiling your code with flags -DMUTEX ERRORCHECK and -D GNU SOURCE. The additional error-checking features include: detect deadlock situations when a thread locks a mutex that it already holds, check that the mutex is locked when unlocking, and check that the mutex is being unlocked by the owner of the mutex. (Note: the error checking functionalities are provided by error-checking mutexes, which are Linux's extensions to the POSIX standards. Therefore, errorchecking mutexes are not portable and only avaliable on Linux.)

If you complie your code with -DSYNC TRACE, the mutex wrappers provide a trace of locking and unlocking information showing the name of the mutexes and the functions trying to lock/unlock them.

#### <span id="page-12-0"></span>**10.2 Condition Variables**

Condition variables are used for waiting, for a while, for mutex-protected state to be modified by some other thread. A condition variable allows a thread to voluntarily relinquish the CPU so that other threads may make changes to the shared state, and then tell the waiting thread that they have done so. If there is some shared resource, threads may de-schedule themselves and be awakened by whichever thread was using that resource when that thread is finished with it.

For more information on the behaviour of condition variables, please refer to the Solaris or Linux documentation on pthread cond wait().

### **10.2.1 Interface**

In the simulator, condition variables have the type cond  $\pm$ . A condition variable can be initialized statically as follows:

```
cond_t cv = COND_INITIALIZER;
```

```
or using the cond init() function (see below).
```
The following wrappers are provided for operations on condition variables:

- $\bullet$  int cond\_init( cond\_t \*cv )
- void COND\_DESTROY( cond\_t \*cv )
- $\bullet$  void COND\_WAIT( cond\_t \*cv, mutex\_t \*mp )
- void COND\_SIGNAL( cond\_t \*cv )

#### **10.2.2 Debugging**

If you complie your code with -DSYNC TRACE, the condition variable wrappers provide a trace of waiting and signalling showing the names of the conditions (and mutexes on those conditions) and the functions trying to wait on/signal them.